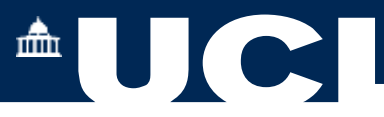

## **Departmental Student Module Amend 2023-24**

**1. Departmental Student Module Amend**

**The Departmental Student Module Amend allows you to search by an individual Student Number or Module and add, delete or amend modules in the student module selections.**

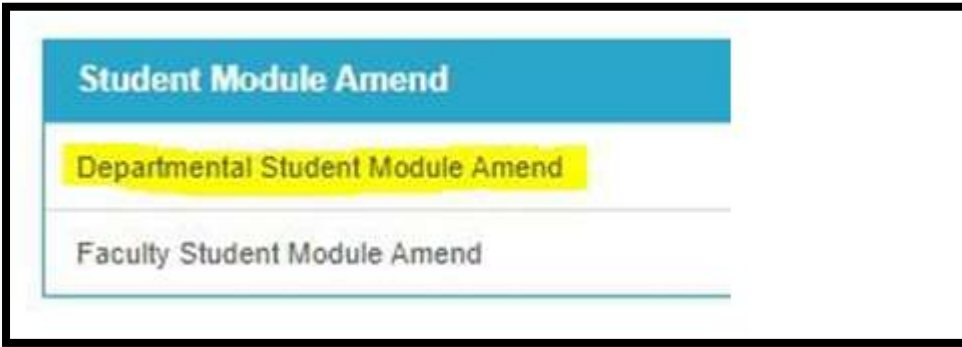

**Select the Academic Year. 2023-24**

**Enter your student number/ surname or module code. You may use partial module codes with a \* Wildcard to search for multiple modules, e.g. ECON\***

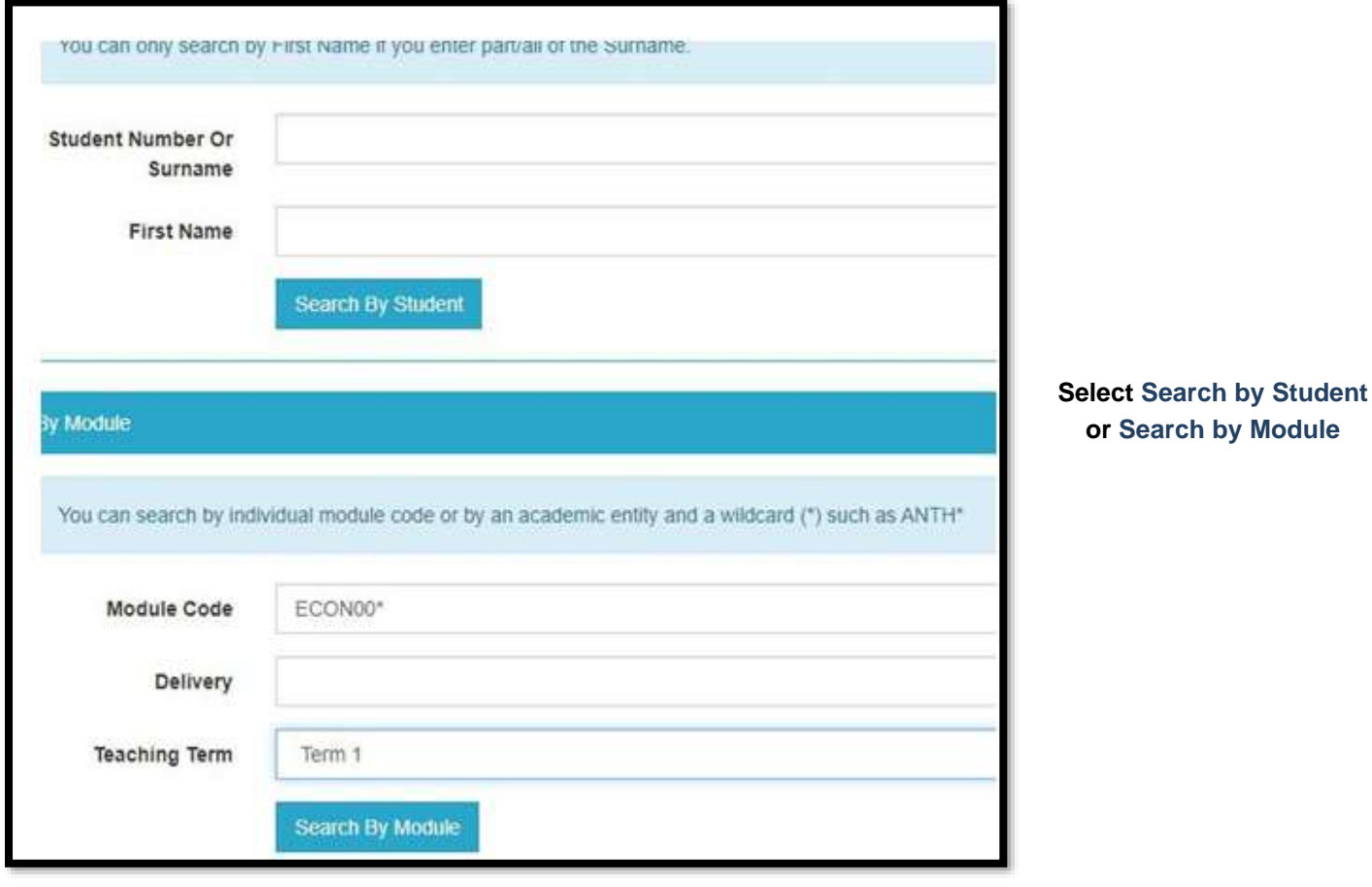

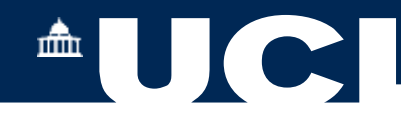

## **A list of modules is returned:**

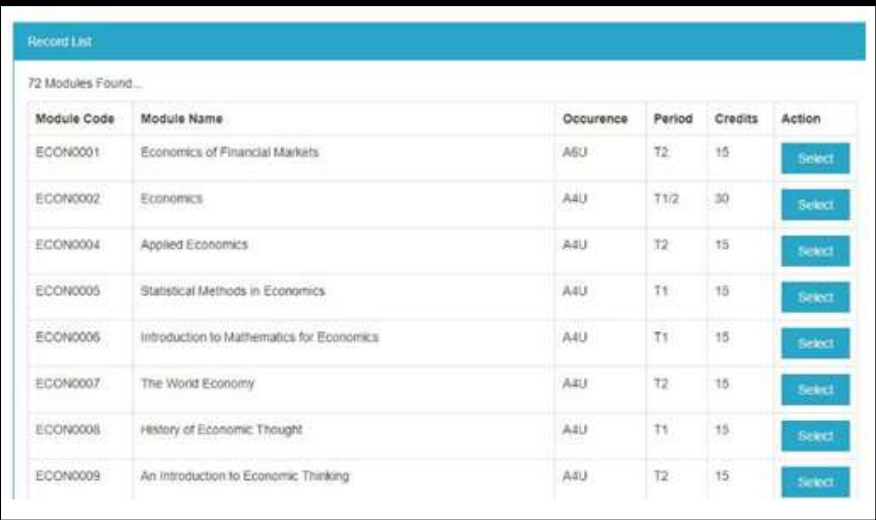

**Press Select in the Action column of a module.** 

**The Record View now presents a summary of students who have selected the module.**

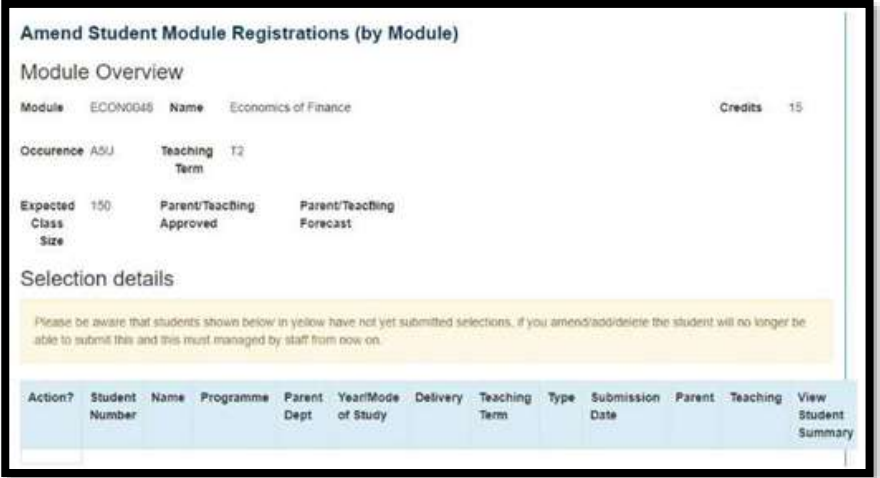

**From here you may now Delete selections, Add a new Student to the module or Amend the Selections**

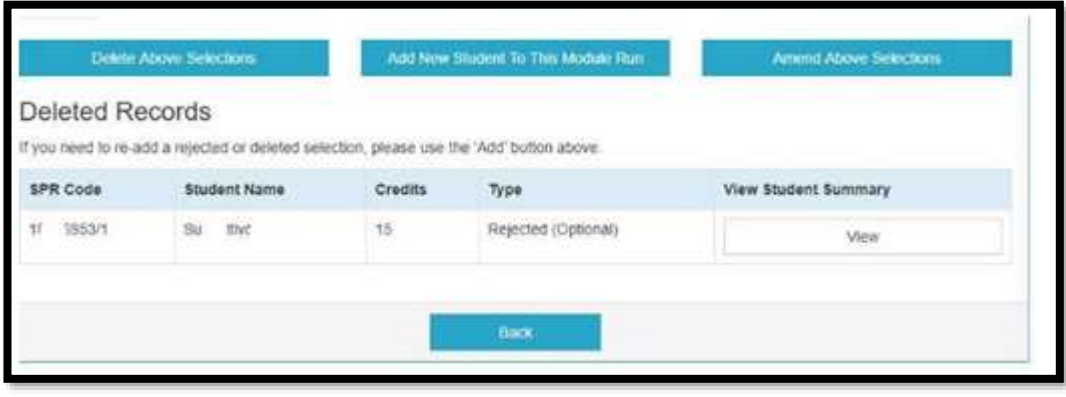

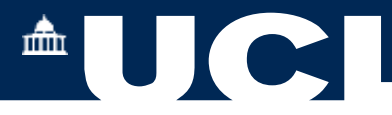

**Or you may choose to approve a previously rejected student selection of the module by using the Add a New Student button.**

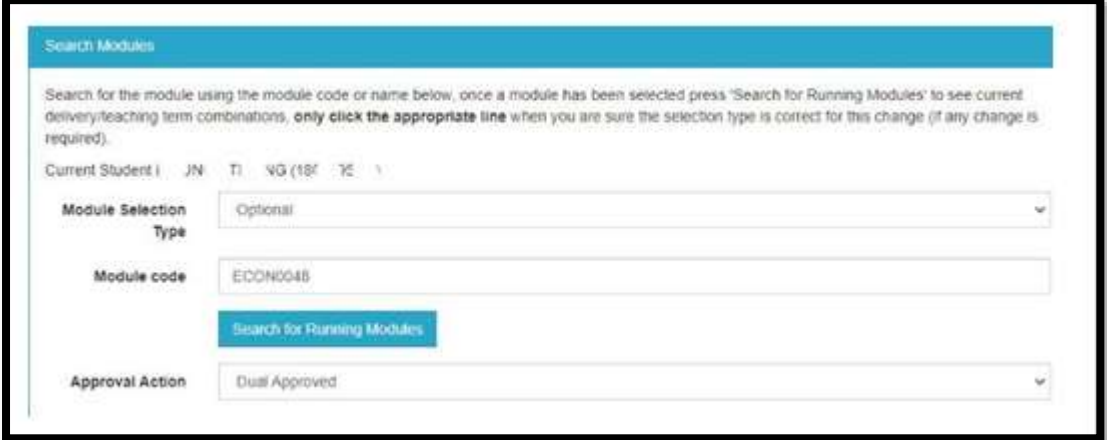

**If the module is no longer running, select Search for Running Modules.**

**To help you to decide:**

**Press View to see a Student Summary, where there are links to all of their module selections, Results and Awards and contact details.**